# **[Bazaar – php example code –](https://www.cdesigner.eu/2020/12/24/bazaar-php-example-code-part-4-selling-item-script/) [part 4 – Selling item script](https://www.cdesigner.eu/2020/12/24/bazaar-php-example-code-part-4-selling-item-script/)**

**Our special Christmass article focus on listening item for sell on bazaar page. Data are obtained from registered user, inserted into a database and because default published filed in bazaar\_item table is false, waiting for admin approval. In final version, this page is available only for registered user.**

### **Expectation from sellingitem script**

In final applicaton, selling page is available only for common registered user. User must be able do these things:

- decribe name and price for selling item
- add up to three different photos
- select category with subcategory
- provide any further describtion for selling item
- item is not listed for sell untip approval of admin of the page

After sucessful post for sell, short describtion about adding document to a database is generated in pottom part of form.

After finalizing other main parts of app responsible for user management, we will add column for marking selling by users id for difrerentiating of the seller. When someone decide to buy any their item, seller must be notified about buy and must fullfil item delivery.

### **Visual look of the page**

Sell item page consist from sell form and list of published item for sell. In the middle part, ist optionaly after succesfull post displayed short info about user action.

#### Bazaar - best items for a best prices! Edit profile Logout admin

#### Manage your page

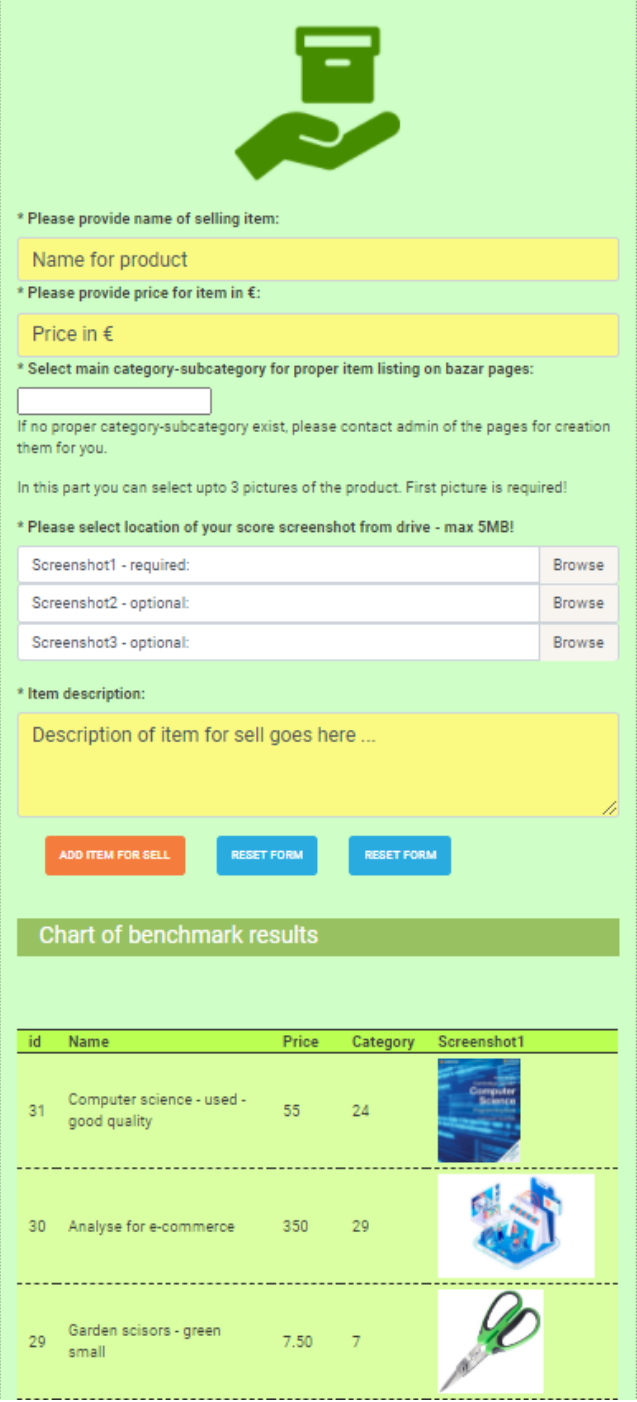

## **Implementation of functionality**

Main part of page consist form form part. In this part is insered script for generating available category list obtained from bazaar\_category table.

Separate par enable selecting up to three files fortransfer. First screenshot of product is required and can not be ommited. Other two are optional as you can see. Separate Javascript code is responsible for listening file path after selecting them into a dialog field.

```
Next output show contetnt of the form:
```

```
<form enctype="multipart/form-data" method="post"
action="<?php echo $ SERVER[, PHP SELF']; ?>"> // because data
file transfer enctype must be defined in form tag!!!
      <input type="hidden" name="MAX_FILE_SIZE" value="5242880
″>
          <div class="form-group">
              <label>* Please provide name of selling item:</l
abel>
              <input type="text" onfocus="this.value='<?php ec
ho isset($_POST[,name_of_item']) ? $name_of_item : "; ?>'" nam
e="name_of_item" class="form-
control" value="<?php echo isset($_POST[,name_of_item']) ? $na
me of item : , Name for product'; ?>">
              <label>* Please provide price for item in €:</la
be <math>l</math> <input type="text" onfocus="this.value='<?php ec
ho isset($ POST[, price_eur']) ? $price_eur : "; ?>'" name="pri
ce_eur" class="form-
control" value="<?php echo isset($_POST[,price_eur']) ? $price
eur : ,Price in f'; ?>">
             <!– slection of category and subcategory –>
                       <label>* Select main category-
```
subcategory for proper item listing on bazar pages:</label> <input list="category\_subcategory" name="categor y\_subcategory" > <datalist id="category\_subcategory"> <!– must

be converted in subcategory id in script – marked with  $(*)$  –> <?php // here read data from mysql bazaar\_ category and display existing category whre subcategory will b e nested \$dbc = mysqli\_connect(DB\_HOST, DB\_USER , DB\_PW, DB\_NAME); // Check connection  $if(\text{sdbc} == \text{false})$ die("ERROR: Could not connect to database. " . mysqli connect error()); };

 // create SELECT query for categor y names from database  $$sgl =$  "SELECT DISTINCT category, subcategory FROM bazaar category ORDER BY category ASC, subcat egory  $ASC$ , // execute sql and populate data l ist with existing category in database  $if(\text{south} = \text{mysgli query}(\text{sdbc}, \text{fs})$  $q$ l)){  $if(mysqli num rows({$output}) >$ 0){ // if any record obtained from SELECT query while(\$row = mysqli\_fetch\_ array(\$output)){ //next rows outputed in while loop echo "<option valu  $e=$ "  $\frac{1}{2}$   $\frac{1}{2}$   $\frac{1$ 

}

// Free result set mysqli\_free\_result(\$output

);

} else{

echo "There is no category in category table. Please wirite one."; // if no records in t able } } else{ echo "ERROR: Could not able to execute \$sql. " . mysqli error(\$dbc); // if database query pr oblem } // Close connection mysqli\_close(\$dbc); **2≥22×2022**  </datalist> <p> If no proper categorysubcategory exist, please contact admin of the pages for creat ion them for you. </p> <!– users\_id from session obtaining – for debu ging and testing is set as hidden –> <input type="hidden" name="users\_id" value="1″ >  $\langle$ div> <p> In this part you can select upto 3 pictures of t he product. First picture is required! </p>

 <label>\* Please select location of your score screen shot from drive – max 5MB!</label>

```
 <div class="custom-file">
```
 <input type="file" name="screenshot1″ class="customfileinput" id="screenshot1" lang="en" onchange="getFilename(this)" > <label class="custom-file-label1 custom-file-

```
label" for="customFile">Screenshot1 – required:</label>
```
 $\langle$ div $>$ <div class="custom-file">

```
 <input type="file" name="screenshot2″ class="custom-
file-input" id="screenshot2″ lang="en" >
                <label class="custom-file-label2 custom-file-
label" for="customFile">Screenshot2 – optional:</label>
```

```
\langlediv> <div class="custom-file">
           <input type="file" name="screenshot3″ class="custom-
file-input" id="screenshot3″ lang="en" >
                <label class="custom-file-label3 custom-file-
label" for="customFile">Screenshot3 – optional:</label>
```

```
\langlediv> <script type="application/javascript"> // javasc
ript handling chaging filename of selected file
                $(document).ready(function(){
                 $("#screenshot1").change(function(){
                    //alert(, A file 1 has been selected.");
                    var thefile1 = document.getElementById(, screenshot1');
                     var fileName1 = thefile1.value;
                    //var fileName1 = , A file 1 has been selec
ted.";
                     $('.custom-file-label1').html(fileName1);
                 });
                 $("#screenshot2").change(function(){
                    //alert("A file 2 has been selected.");
                    var thefile2 = document.getElementById(,sc
reenshot2');
                     var fileName2 = thefile2.value;
                     //var fileName2 = , A file 2 has been selec
ted.";
                     $('.custom-file-label2').html(fileName2);
                 });
                 $("#screenshot3").change(function(){
```

```
//alert(nA file 3 has been selected.");
                     var thefile3 = document.getElementById(, screenshot3');
                     var fileName3 = thefile3.value;
                     //var fileName3 = , A file 3 has been selec
ted.";
                     $('.custom-file-label3').html(fileName3);
                 });
               });
```
</script>

 $\langle b r \rangle \langle b r \rangle$ 

```
 <div class="form-group">
             <label>* Item description:</label> <!– textera fo
r input large text –>
             <textarea id="item_description" onfocus="this.valu
e='<?php echo isset($_POST['item_descriptio']) ? $item_descrip
tion : , Please provide description of selling item ...'; ?>'" na
me="item_description" class="form-
control" rows="3" cols="50"><?php echo isset($ POST[, item desc
ription']) ? $item description : , Description of item for sell
  goes here …'; ?></textarea>
           </div>
          <!– div class="form-group">
             <label>Your message for Guestbook:</label–> <!– t
extera for input large text –>
             <!– textarea id="postmessage" name="postmessage" c
\ln s = "form-
control" rows="6" cols="50"><?php echo isset($ POST[, postmessa
ge']) ? $postmessage : , Your text goes here ...'; ?> </ textarea>
          \langlediv—>
```
<button type="submit" name="submit" class="btn btn-

```
warning"> Add item for sell </button>
           <button type="submit" name="reset" class="btn btn-
info"> Reset form </button>
           <!– remove comment after implementation
           <button type="submit" name="delete" class="btn btn-
danger"> Delete recently posted score </button>
           –>
           <button type="submit" name="reset" class="btn btn-
info"> Reset form </button>
          <hr> <hr>
           <?php //part displaying info after succesfull adde
d subscriber into a mailinglist
                 if ($is result ) {
                        echo "<br> <br>";
                           echo " <table class=\"table table-
success\"> ..;
                         echo " <tr>
                                <td><h5> <em> Item for selll: <
/em> $name_of_item for $price_eur € </h5> <h5> has been succe
sfully added to selling list. Item will be visible
                                on bazaar page after admin appr
oval. \lt/h5> .;
                               $image location = IMAGE PATH. $screenshot1;
                         echo " <img src=\"$image_location\" al
t=\" score image \" height=\"150\"> n;
                        echo " <td> </tr> ";
                        echo " \lt/table> ";
                    //echo " <input type="text" id="result fie
ld" name="result field" value="$result" > \langlebr>";
                 } ; 
 ?>
                 <br/><sub>2</sub>
```

```
 </form>
```
Part responsible for obtaining data after hitting submit button consist from:

```
if(filter has var(INPUT POST, , submit')) {
         // Data obtained from $_postmessage are assigned to lo
cal variables
        $name of item = htmlspecialchars($ POST[, name of item'
]);
        \frac{p}{p} \frac{p}{p} = htmlspecialchars(\frac{p}{p} POST[, price eur']);
        $users id = htmlspecialchars($_POST[,users_id']);
        //echo ,users id'; echo $users id;
        $category subcategory = htmlspecialchars($ POST[, categ
ory_subcategory']); // must be converted to subcategory id (*)
              // separate category and subcategory with strtok()
  function 
             $words = explode(,-,, $category\ subcategory); $category=$words[0];
             //echo $category;
            //echo , <br>';
              $subcategory=$words[1];
              //echo $subcategory;
         $screenshot1 = htmlspecialchars($_FILES['screenshot1']
[. name']);
        $screenshot2 = htmlspecialchars($ FILES[, screenshot2']
[, name']);
         $screenshot3 = htmlspecialchars($_FILES['screenshot3']
[, name']);
        $item description = <i>htmlspecial</i> charges(<math>$POST</math>].ription']);
        1/ (*) – conversion of category and subcategory into c
ategory%id
                      $dbc = mysqli_connect(DB_HOST, DB_USER, DB
_PW, DB_NAME);
                      // Check connection
                     if(\text{sdbc} == \text{false})
```
die("ERROR: Could not connect to datab ase. " . mysqli connect error()); };

```
 // create SELECT query for category names 
from database
                    $sql = "SELECT subcategory id FROM bazaar
category WHERE category = \mu.", $category'". " AND subcategory =
 "."'$subcategory'" ;
                    // execute sql and populate data list with
 existing category in database
                   if(\text{south} = \text{mysgli query}(\text{sdbc}, \text{sgl}))if(mysqli num rows($output) > 0){ //
if any record obtained from SELECT query
                           while($row = mysqli fetch array($output)){ //next rows outputed in while loop
                               $subcategory_id = $row[, subcat
egory id'] ;
 }
                            // Free result set
                           mysqli free result($output);
                        } else {
                           echo "There is no souch category-
subcategory in category table. Please correct your error."; //
  if no records in table
 }
                    } else{
                       echo "ERROR: Could not able to execute
  $sql. " . mysqli_error($dbc); // if database query problem
 }
                    // Close connection
                    mysqli_close($dbc);
        // Controll if all required fields was written
         if(!empty($name_of_item) && !empty($price_eur) && !emp
```

```
ty($subcategory_id) && !empty($screenshot1)) { // these item i
dentifiers are mandatory and can not be empty
             // If check passed – all needed fields are written
             // Check if E-mail is valid
                 // move image to /images final folder from dem
porary download location
                $target1 = IMAGE PATH . $screenshot1;
                $target2 = IMAGE PATH . $screenshot2;
                $target3 = IMAGE PATH . $screenshot3;
                 // !!! Add entry to the database and redraw al
l score in chart list descending from highest score
                    // insert into databse 
                      if (move uploaded file($ FILES[, screensh
ot1'][, tmp name'], $target1)) {
                            move uploaded file($ FILES[, screen
shot2'][, tmp_name'], $target2);
                            move uploaded file($ FILES[, screen
shot3'][, tmp_name'], $target3);
                             // make database connection
                            \deltadbc = mysqli connect(DB HOST, DB
USER, DB PW, DB NAME);
                             // Check connection
                                if(\text{sdbc} == \text{false})die("ERROR: Could not conn
ect to database. " . mysqli_connect_error());
 }
                            // INSERT new entry
                            $sol = "INSERT INTO bazaar item (n
ame of item, price eur, subcategory id, users id, item add dat
e, screenshot1, screenshot2, screenshot3, item_description) 
                            VALUES (, $name of item', $price eu
r , , $subcategory_id' , , $users_id' , now(), , $screenshot1', ,
$screenshot2', ,$screenshot3', ,$item description' )";
```

```
 //show added item true
```

```
sis result = true;
```

```
 if(mysqli_query($dbc, $sql)){
```

```
$msg =, New item , . $name of it
em., for, $price eur., \epsilon succesfully added to sell item –
waiting for admin approvall.';
                               smsaClass = , alert-success';
                            } else {
                               $msg = "ERROR: Could not able
to execute $sql. " . mysqli_error($dbc);
                               $msgClass = ,alert-danger';
 }
                            // end connection
                                mysqli_close($dbc);
                        } else {
                            // Failed – if not all fields are 
fullfiled
                           smsq = , Please fill in all * marke
d contactform fields';
                                      $msgClass = ,alert-danger'; // bootstrap format for allert message with red color
\hspace{1.5cm}\} ;
            }; 
     };
```
#### **Conclusion and other thoughts**

Our page must be updated with code displaying its content and menus diferently for loged in user or anonymous users. Next improvement is expanding/ altering code to mark added item by users id from active session for distinguishing between submitters.

Full code of application in as is current state can be obtained for further study from [here](https://github.com/ciljak/bazaar).